## SEH NIV opstartscherm

## Opstartscherm

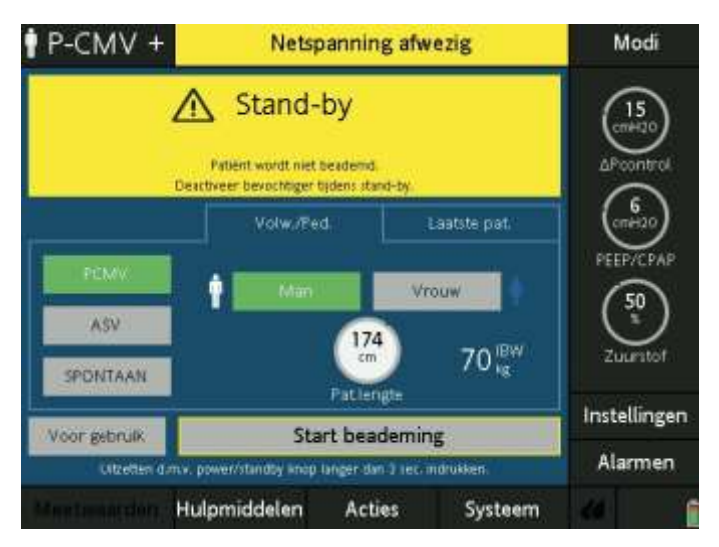

Het is zinvol om de lengte- en het geslacht van de patiënt in te voeren op de beademingsmachine wanneer je ml/kg/IBW wilt beademen.

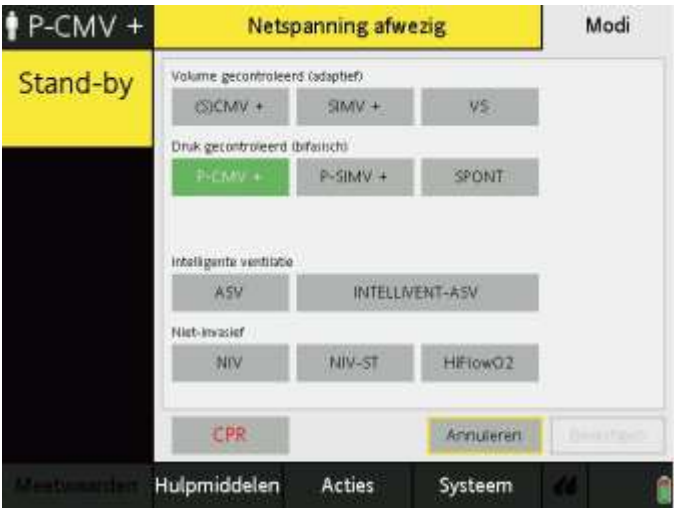

Om in het keuzemenu te komen, druk je op 'Modi' rechtsboven in het scherm. Hier kan je een beademingsmodus te kiezen. In dit geval wordt er gekozen voor de non invasieve beademing (NIV) en in enkele gevallen NIV-ST.

Wanneer je kiest voor NIV-beademen zal het volgende scherm verschijnen:

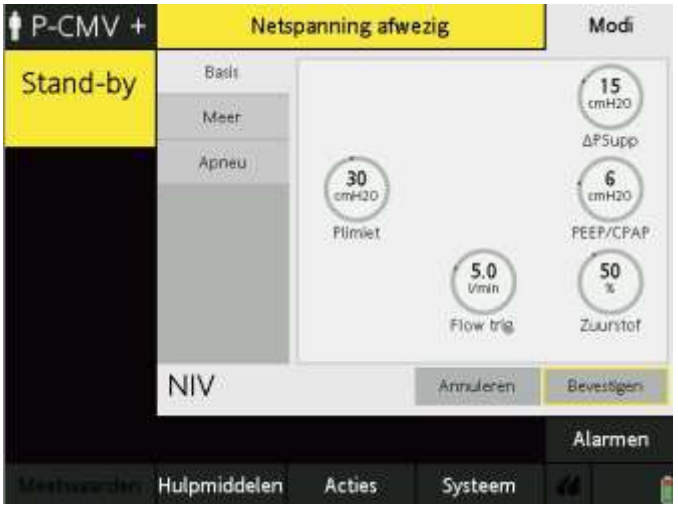

*ΔSupp*= Bovendruk/ondersteuning om de teug grote te creëren (deze druk komt boven op de PEEP).

*PEEP=* Is de druk om de luchtwegen open te houden.

*Flow trigger* = Het aantal liter wat de patiënt moet ademen om de supp van de machine te krijgen. In principe is 5l/min prima, maar bij spierzwakke patiënten kun je ervoor kiezen om het aantal liter omlaag te zetten.

*Plimiet* = Is de maximale druk die de

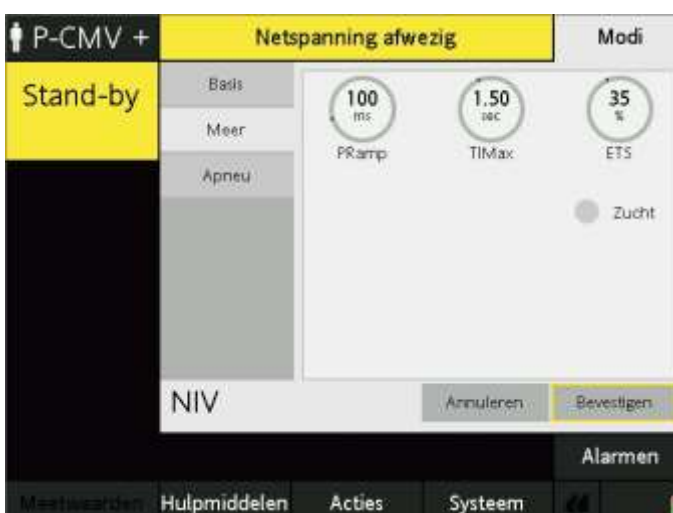

machine mag geven (PEEP = Δsupp).

andere instelbare functies.

*Pramp* = Hetzelfde als risetime/stijgtijd. De ramp bepaalt de steilheid van de druktoename van het lage- naar het hoge drukniveau (start normaal op 0.20 sec).

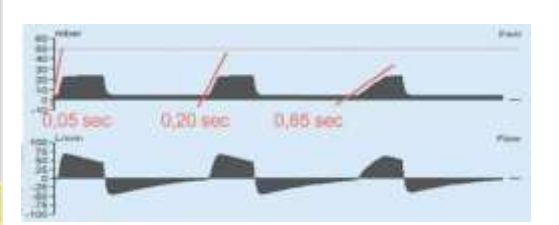

*TIMax*= De maximale tijd die een inademing mag duren (dit is bijvoorbeeld. handig wanneer er teveel lek is, dan kapt

de machine deze op tijd af).

*ETS*= Expiratoiry trigger sensitivity is een percentage van de inspiratoire piekflow waarop de machine van inspiratie over gaat naar expiratie. Bij het verhogen van de ETS gaan we naar een kortere inspiratietijd en bij het verlagen van de ETS gaan we naar een langere inspiratietijd. Default is 25%. Een ziektebeeld waarbij het ETS aangepast kan worden is COPD. Het verhogen van het ETS zorgt voor een kortere inspiratietijd, waardoor de COPD patiënt langer de tijd krijgt om uit te ademen.

Wanneer je onder de basisinstellingen, het kopje 'Meer' aanklikt, krijg je in een volgend scherm

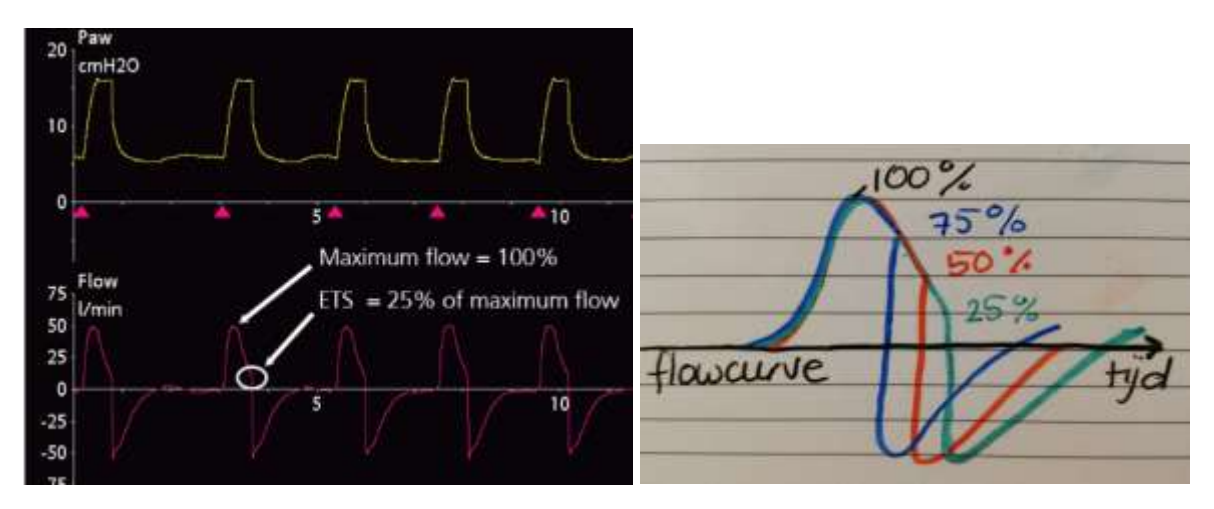

Onder het kopje 'Meer' vind je het knopje 'Apneu', wanneer je links op 'Apneu' drukt kom je in het volgende scherm.

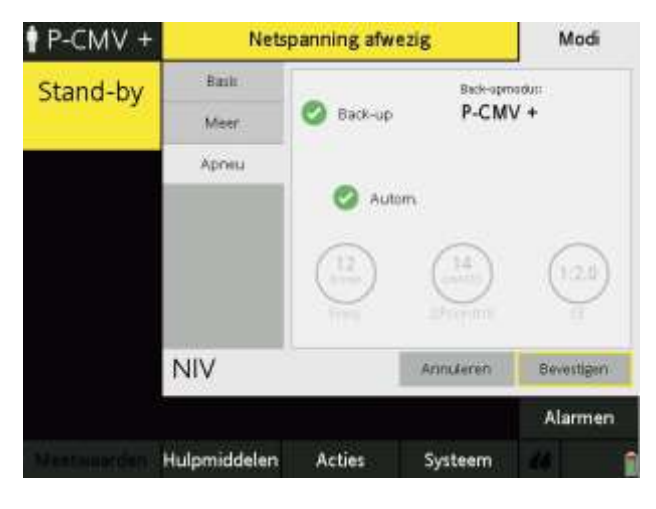

In dit scherm vind je de back-up modus. Deze modus bestaat voor wanneer de patiënt stopt met ademen aan de NIV. De machine zal dan zelf de frequentie bepalen. Wanneer de beademingsmachine op automatisch staat ingesteld zal de machine kijken naar de laatste waarden die gemeten zijn. Mocht je dit niet willen, dan kun je instellingen zelf bepalen en de automatische modus uitschakelen.

Wanneer de patiënt te suf is zou je ervoor kunnen kiezen om opgelegd te beademen. Dit is de NIV-ST modus. Wees je er wel van bewust

dat wanneer de patiënt moet braken, de patiënt niet zelf zijn kap kan verwijderen en dus massaal kan aspireren. Deze modus geniet dus niet de voorkeur, maar er bestaan momenten waarop er toch voor gekozen wordt. Te denken aan bijv. een overdosis medicatie waarbij het antidotum snel gaat werken of een niet beademen beleid (hoewel dat ook wel discutabel kan zijn).

Op het moment dat je kiest voor de NIV-ST modus kom je in onderstaand scherm terecht. Het verschil tussen NIV en NIV-ST is dat er bij NIV-ST een frequentie en een TI kan worden ingeschakeld

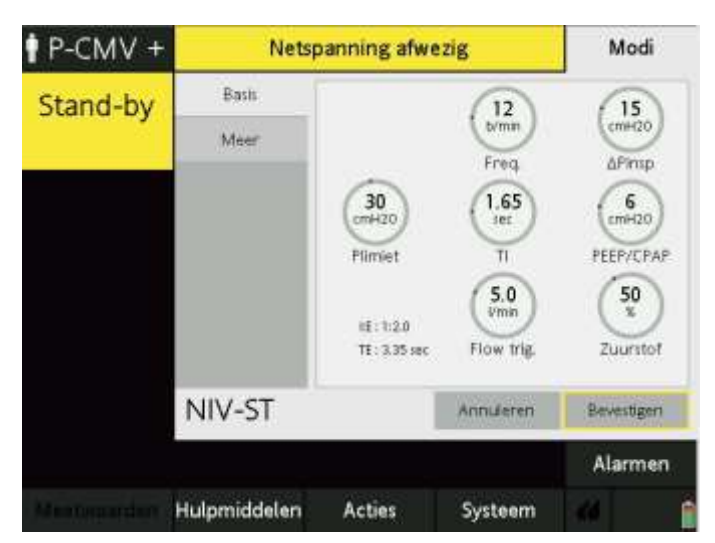

*Freq* = Wees je bewust dat wanneer je de frequentie aanpast de I:E ratio niet hetzelfde blijft.

*TI*= De Inspiratietijd. Deze gebruik je om de I:E ratio weer goed te zetten (je hoeft dit niet te berekenen, linksonder in het scherm zie je dat de I: E ratio mee verandert wanneer je aan de TI draait).

Het lekpercentage kun je onder 'Meetwaarden' terug vinden.

Linksonder in het scherm, onder het tweede tabblad, vind je Vlek%.

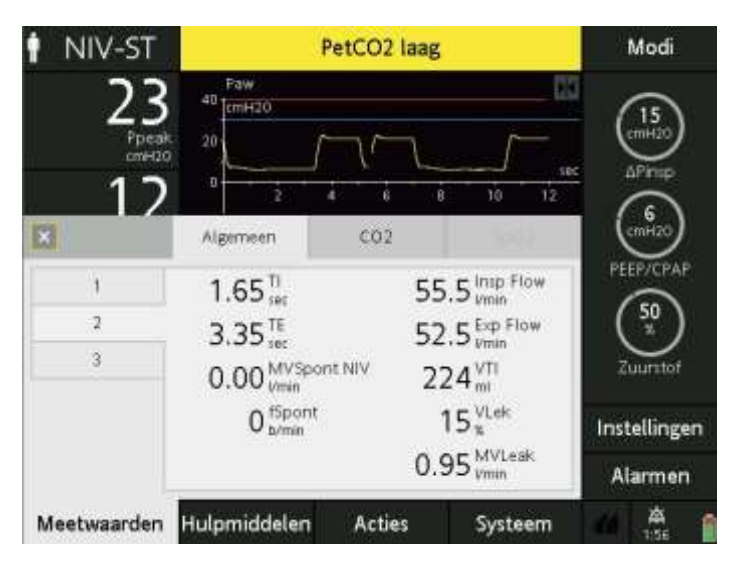

De NIV modus kun je ook ipv boussignac gebruiken. Wanneer je de Δsupp naar 3 cmH2O draait geef je

alleen een beetje PEEP. (met 3 cmH2O overwin je de weerstand van de slangenset) Het voordeel is dat je het zuurstofpercentage kan aanpassen.

Het boussignac masker past aan de slangen, maar mist een bochtje, dus niet echt flexibel. Het masker is minder goed strak te trekken doordat het maar een klein stukje klittenband bevat. Dit is dus niet optimaal maar is zeker het overwegen waard wanneer je verwacht dat de therapie snel aanslaat.

Begin bij start met lage voorwaarden en bouw langzaam op (zo voorkom je dat je patiënt in paniek raakt).

In de appstore kun je de app VenTrainer vinden, hierbij kun je alle Hamilton machines vinden en in de demo versie oefenen.

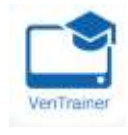